## Programų testavimas

#### Saulius Gražulis

#### 2010 ruduo

Vilniaus universitetas, Matematikos ir informatikos fakultetas Informatikos institutas

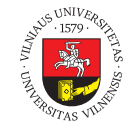

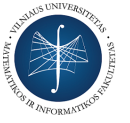

 $\bigodot$   $\bigodot$   $\bigodot$ 

Šį skaidrių rinkinį galima kopijuoti, kaip nurodyta Creative Commons Attribution-ShareAlike 4.0 International licenzijoje

101181121121 2 990 Saulius Gražulis **Programų testavimas** 2010 ruduo 1/13

Kam rekalingas testavimas?

*Beware of bugs in the above code; I have only proved it correct, not tried it.*

Saulius Gražulis **Programų testavimas** 2010 ruduo 2/13

*Donald Knuth* http://www-cs-faculty.stanford.edu/ knuth/faq.html 2009.11.09

101181121121 2 990

### Parašykime paprastą programėlę

- Užduotis: duota DNR seka faile; sugeneruokim komplementarią grandinę
	- rekia "apversti" grandinę (nes visada vaizduojame DNR 5 *′ →* 3 *′* kryptimi)
	- $\bullet\,$ rekia pakeisti bazes į komplementarias
- Simbolių eilutę galime apversti Perlu:

```
perl -lne 'print reverse(split(""))'
```
Pakeisti bazių raides į komplementarių bazių raides galime komanda tr:

```
tr "ATCG" "TAGC"
```
# "Supakuokime" komandas į SH skriptus

tests/revert-2009.11.09/bin/revertlines:

*#! /bin/sh # Print each line in the input f i l e s reversed # ( i . e . from last char to the f i r s t one ) .* set -ue perl -lne 'print reverse(split(""))' "\$@"

## "Supakuokime" komandas į SH skriptus (2)

tests/revert-2009.11.09/bin/complement-dna-bases:

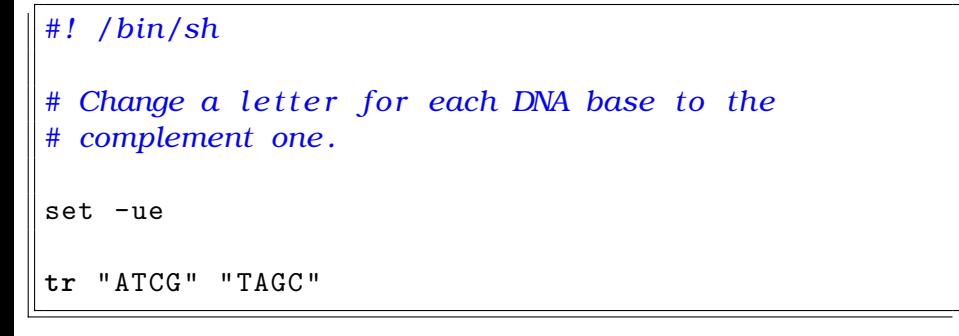

#### Paleiskim programą bent vieną kartą

Galime paleisti abi programas tiesiog komandinėje eilutėje:

```
sh> echo CAATTG | ./bin/revertlines
GTTAAC
sh> echo CAATTG | ./bin/revertlines \
| ./bin/complement -dna-bases
CAATTG
```
- Bet lieka dar klausimų:
	- ar teisingai algoritmas veiks, jei duomenys ateis iš failo, o ne iš STDIN?
	- ar teisingai algoritmas veiks nepalindrominėms sekoms?
	- kaip programos reaguos į neteisingus duomenis (pvz. neegzistuojančius failus?)
	- kai pakeisim kurią nors programą, ar senos funkcijos liks nesugadintos?

 $\begin{aligned} \left\{ \begin{array}{c} \square \rightarrow \left\{ \bigoplus \lambda \leftarrow \left\{ \bigoplus \lambda \right\} \right\} \end{array} \right. \end{aligned}$  $\equiv$ . .  $2Q$ Saulius Gražulis Programų testavimas 2010 ruduo 6 / 13

### Testų automatizavimas

Užsirašykime testų duomenis ir laukiamus rezultatus į failus

#### dna-tools/

 $-\frac{\pi}{2}$ revertlines complement-dna-bases inputs/ sequence1.txt sequence2.txt  $\iota$  outputs/ output1.out output2.out

#### **•** Problemėlės:

- $\bullet$ kaip surasti, kuris testas kuriam skriptui skirtas
- $\bullet$ kaip paleisti visus testus automatiškai.

#### Testų automatizavimas (2)

Paruoškime kiekvienam testui atskirą failą – nuorodą

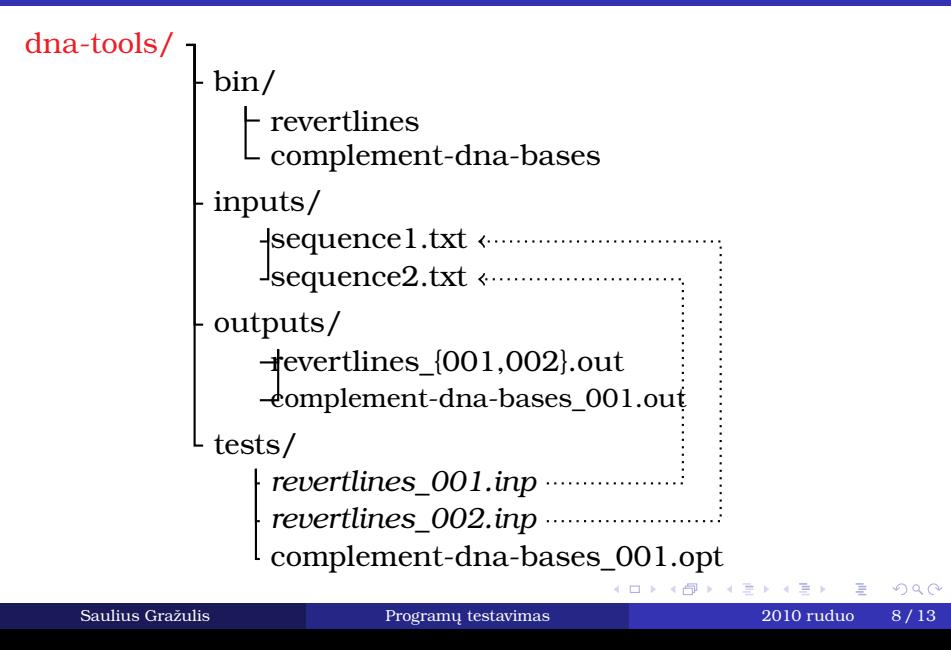

# Simbolinės nuorodos (symbolic links)

Informacja ten kur jos rekia, neeikvojant vietos...

Simbolinė nuoroda sukuriama komanda:

```
sh> ln -s failas.txt nuoroda.txt
```
Simbolinė nuoroda atsimena, kurlink ji rodo:

```
sh> ls -1 nuoroda.txt
lrwxrwxrwx 1 saulius 10 2009-11-10 12:45 nuoroda.txt -> failas.txt
```
Visom "paprastoms" programoms nuoroda atrodo kaip failas, turintis tą pačią informaciją, kaip ir originalas:

```
sh> head failas.txt nuoroda.txt
\Rightarrow failas.txt \leftarrowtekstas
==> nuoroda.txt <==
tekstas
```
### Makefile'as automatiniam testavimui

tests/2revert-2009.11.09/Makefile:

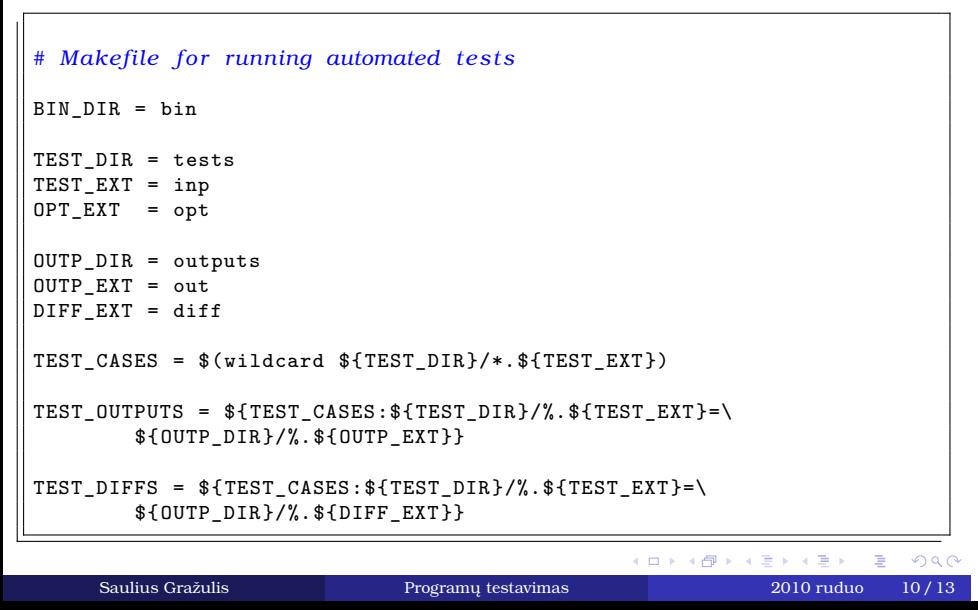

### Makefile'as automatiniam testavimui (tęsinys)

tests/2revert-2009.11.09/Makefile:

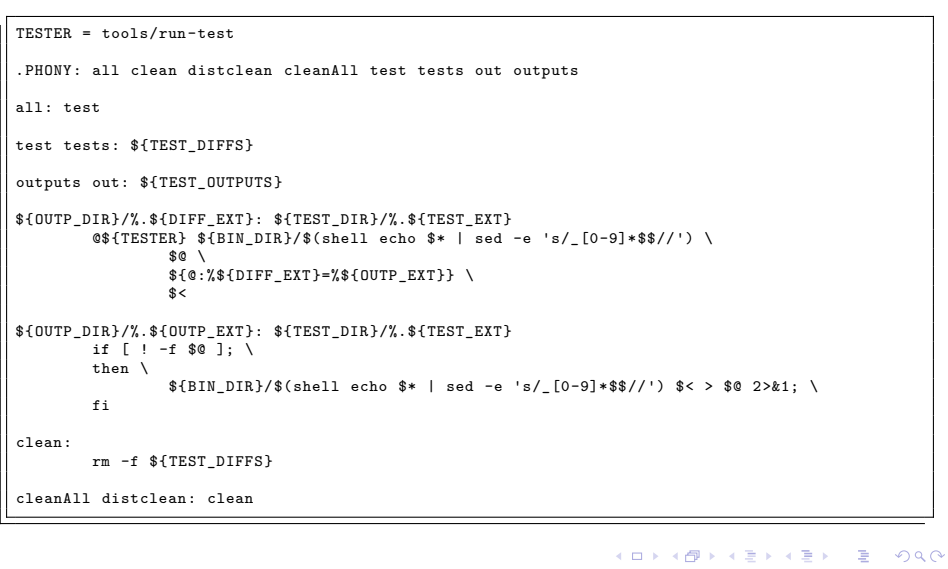

Saulius Gražulis Programų testavimas 2010 ruduo 11 / 13

# Testų paleidimo skriptas

tests/2revert-2009.11.09/tools/run-test:

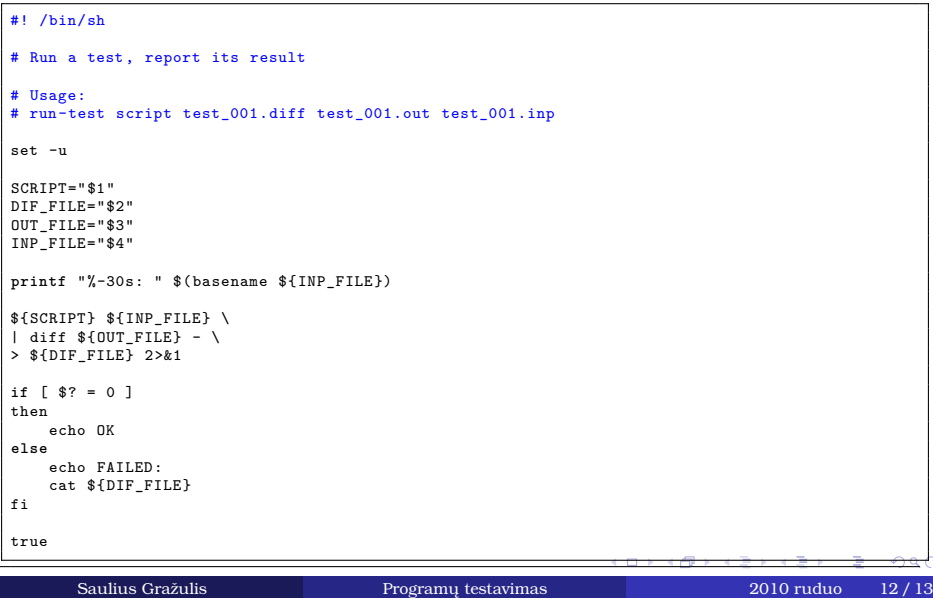

#### Kitos testavimo sistemos Yra iš ko pasirinkti... :)

- Perl
	- Test::Unit (a.k.a. PerlUnit)
	- Test::More
- Java/Web
	- Selenium
- $\bullet$  Python
	- PyUnit
		- py.test

http://en.wikipedia.org/wiki/List\_of\_unit\_testing\_frameworks 2010-11-29